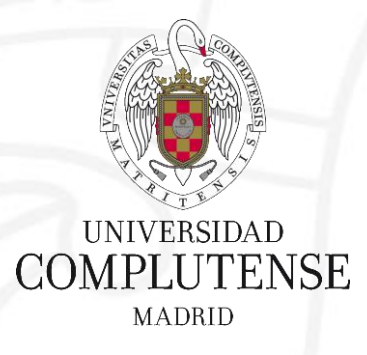

### **Mendeley avanzado**

Biblioteca de Enfermería, Fisioterapia y Podología Universidad Complutense de Madrid

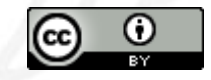

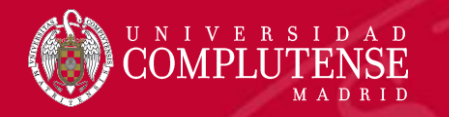

### Mendeley

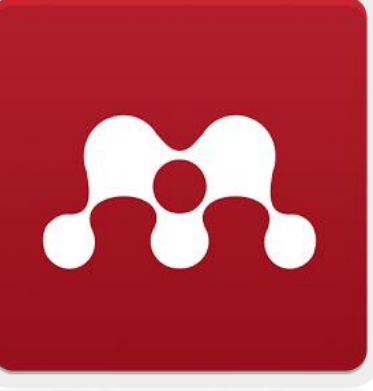

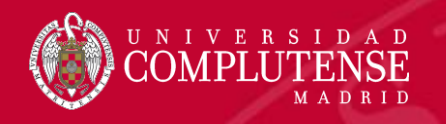

### ¿Por qué Mendeley? Algunos motivos

- Gratuito (pero con gran soporte detrás)
- Multiplataforma (Windows / Mac / Linux)
- Versión Web / escritorio
- App Android / iOS
- **Altmetrics**
- Acuerdo institucional: Capacidad de almacenamiento (100 gb)
- Recuperación Google Académico (My publications)
- Uso intuitivo / diseño moderno
- Características red social / empleo / datos de investigación

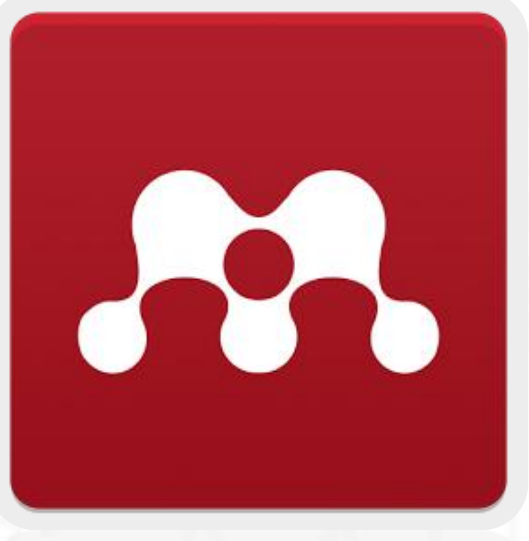

[https://www.mendeley.com](https://www.mendeley.com/)

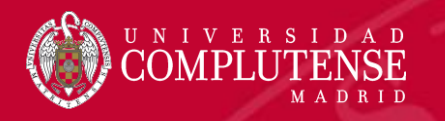

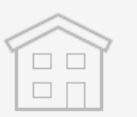

#### **Free Edition**

Personal storage  $2 GB$ 

Shared library 100 MB

Collaborators Up to 25

Private groups Up to 5

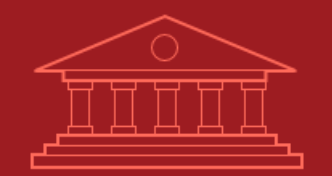

#### **Institutional**

Personal storage **100 GB** 

Shared library **100 GB** 

Collaborators **Up to 100** 

Private groups **Unlimited** 

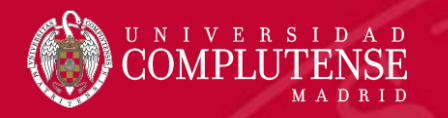

### Perfil en Mendeley

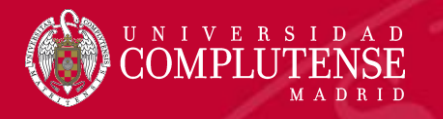

### Perfil en Mendeley

- Completaremos nuestro perfil (en inglés) con los datos más relevantes.
- Podemos enlazar nuestros perfiles de otras redes e identificadores de autor o vincularlos e importar nuestra información y referencias.

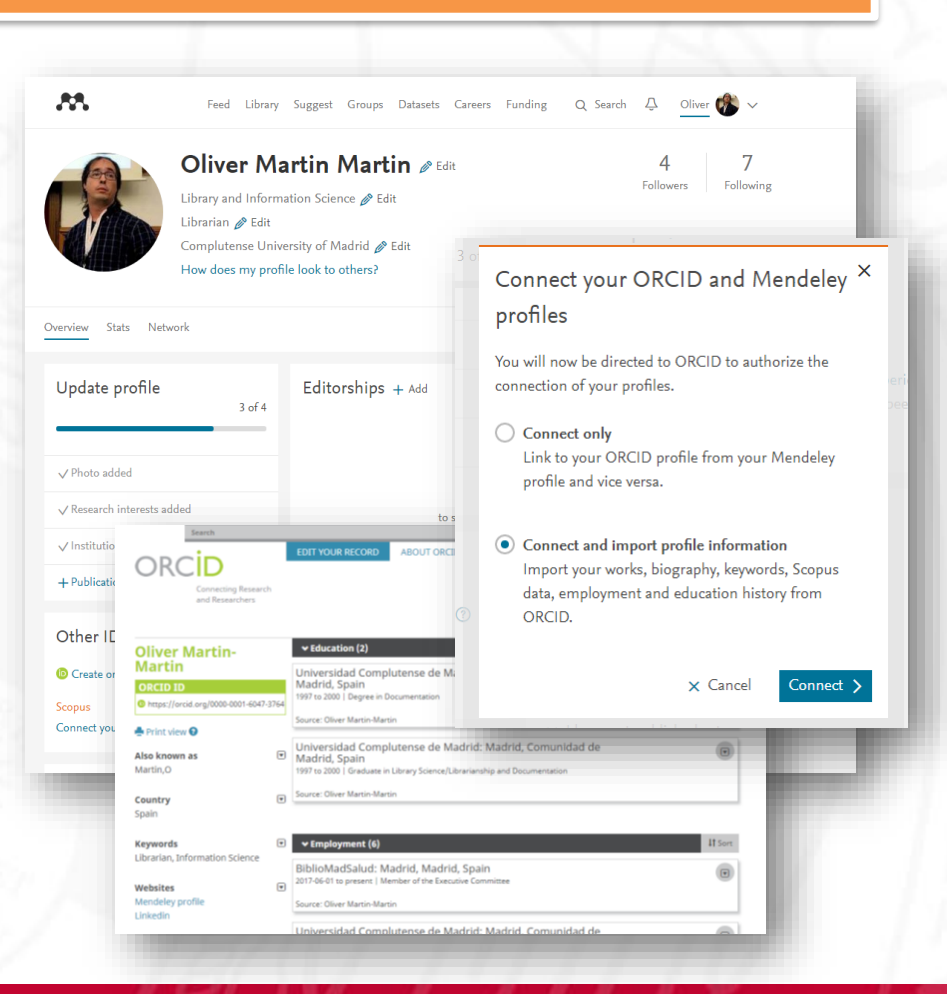

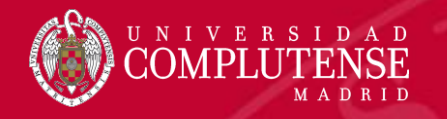

### Enlazar/Vincular otros perfiles

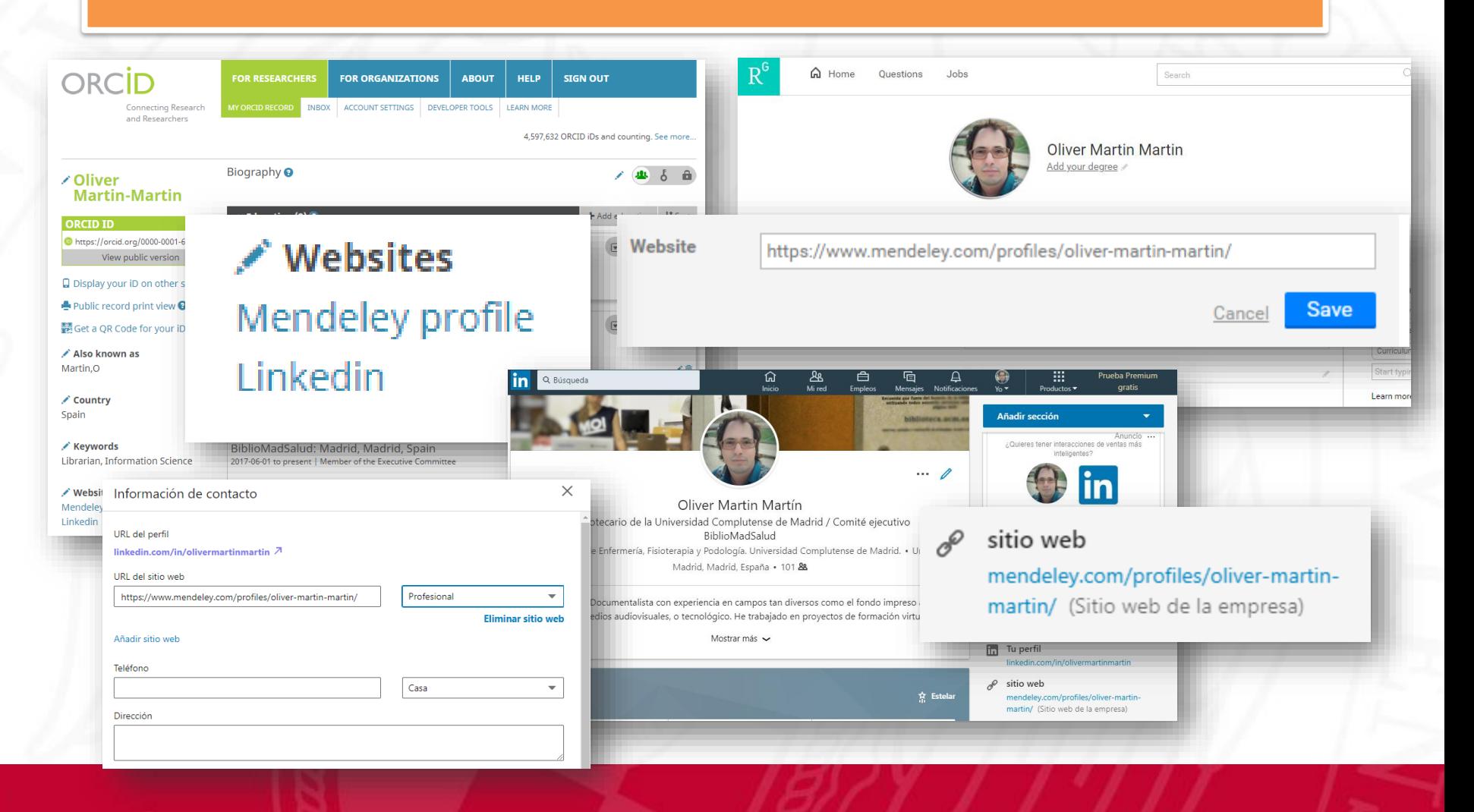

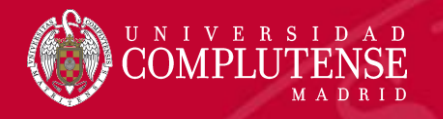

### Añadir nuestras publicaciones

- Vinculación con ORCID y Scopus ID
- Arrastrar PDF

Other IDs

Scopus

Entrada manu

**D** Create or Connect your ORCID iD ?

Connect your ORCID and Mendeley

You will now be directed to ORCID to authorize the

Link to your ORCID profile from your Mendeley

X Cancel

• Connect and import profile information Import your works, biography, keywords, Scopus data, employment and education history from

Connect your Scopus author ID

connection of your profiles. ◯ Connect only

profile and vice versa.

ORCID.

profiles

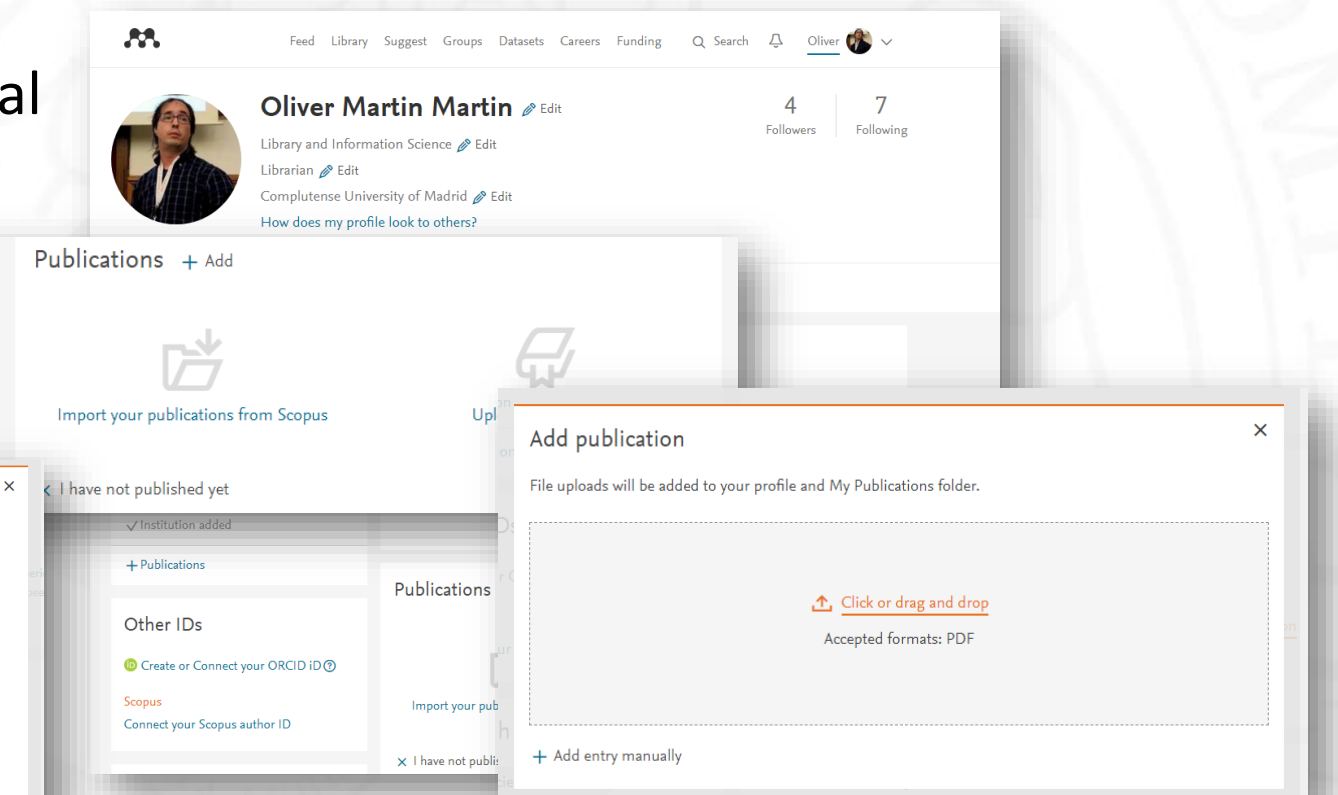

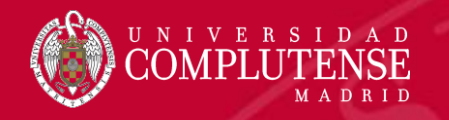

### Añadir nuestras publicaciones

• Versión web (Library) > My publications

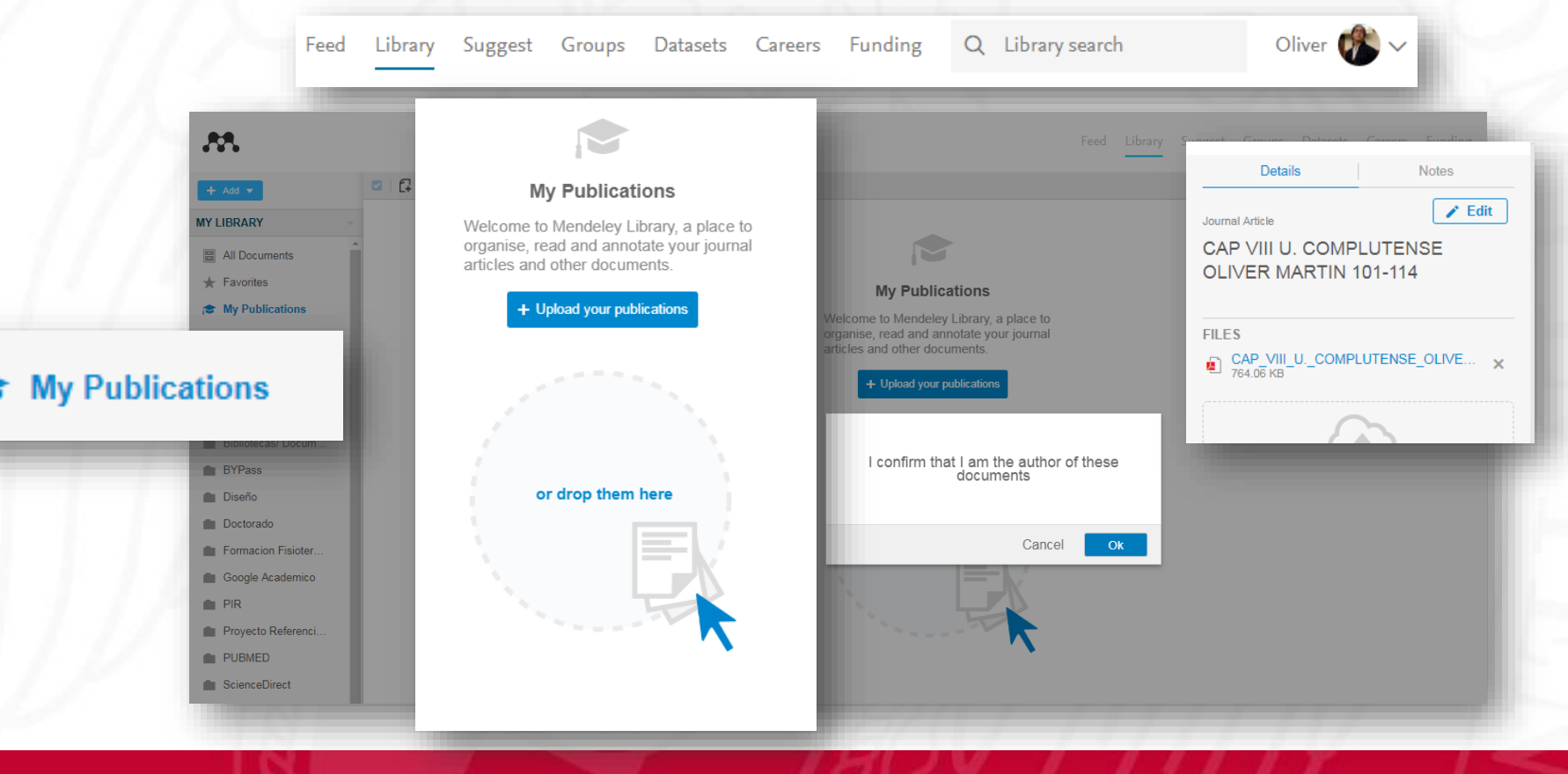

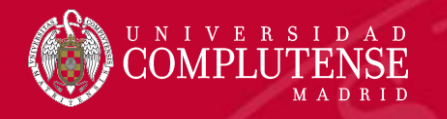

### Añadir nuestras publicaciones

• Versión escritorio > My publications

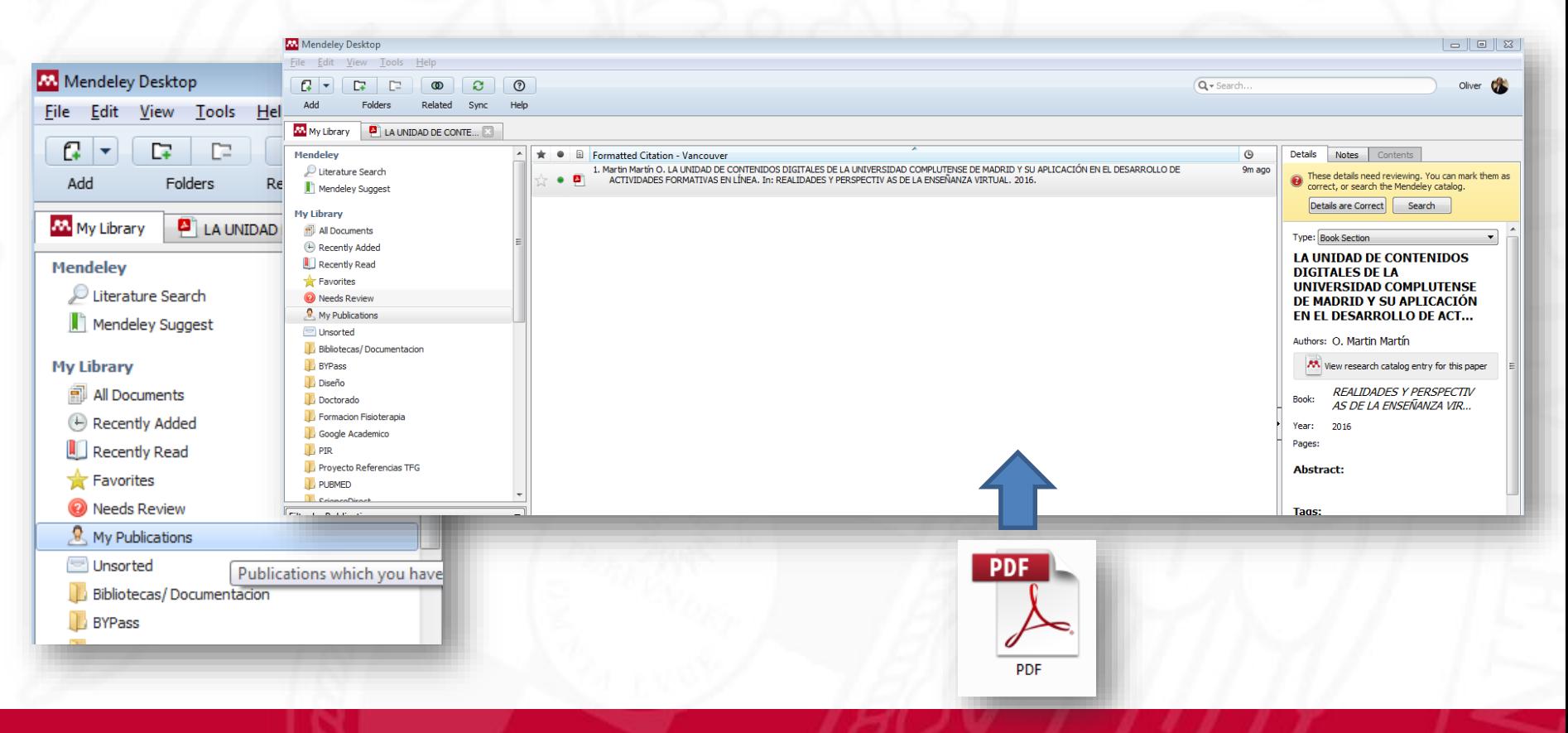

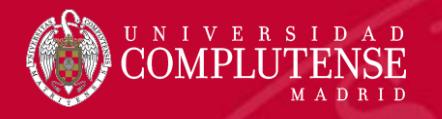

### Crear comunidad

- Componente de red social.
- Podemos publicar post etiquetando a personas (@), adjuntando algún documento de nuestra biblioteca…
- Nos muestra interacciones y sugerencias (Feed).
- Podemos buscar personas.

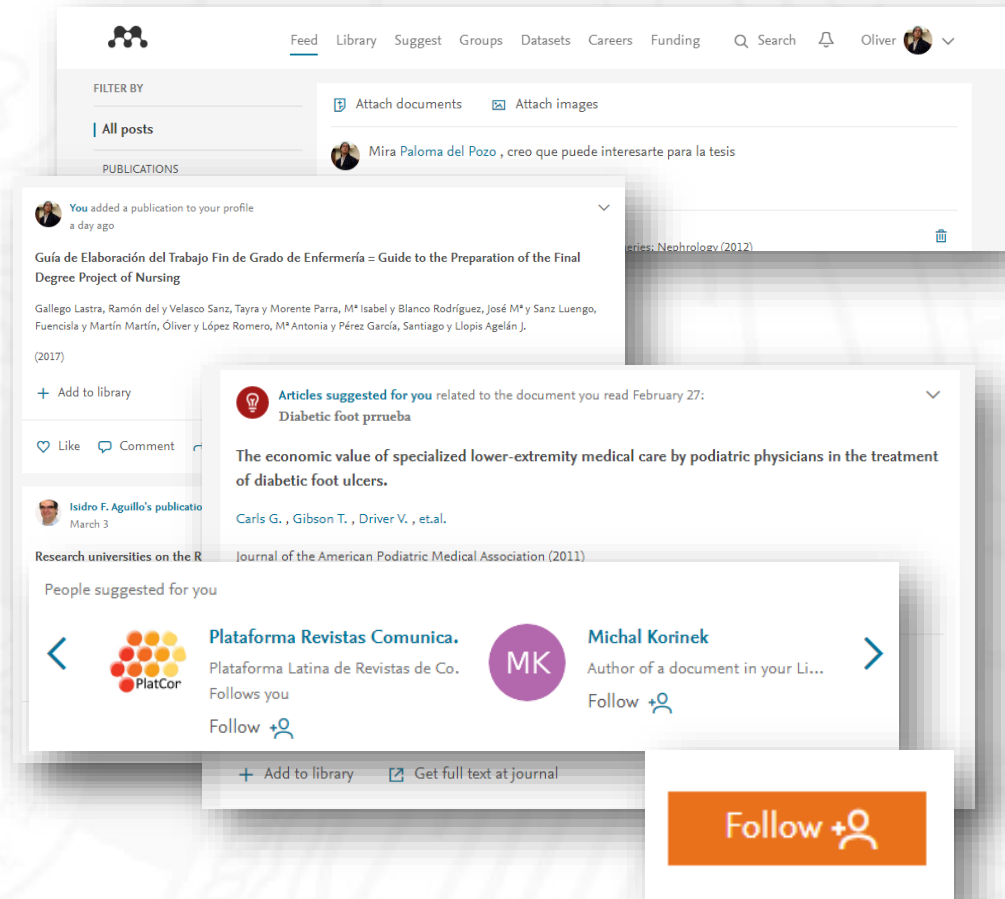

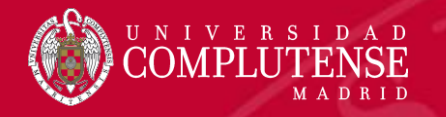

### Otras funcionalidades

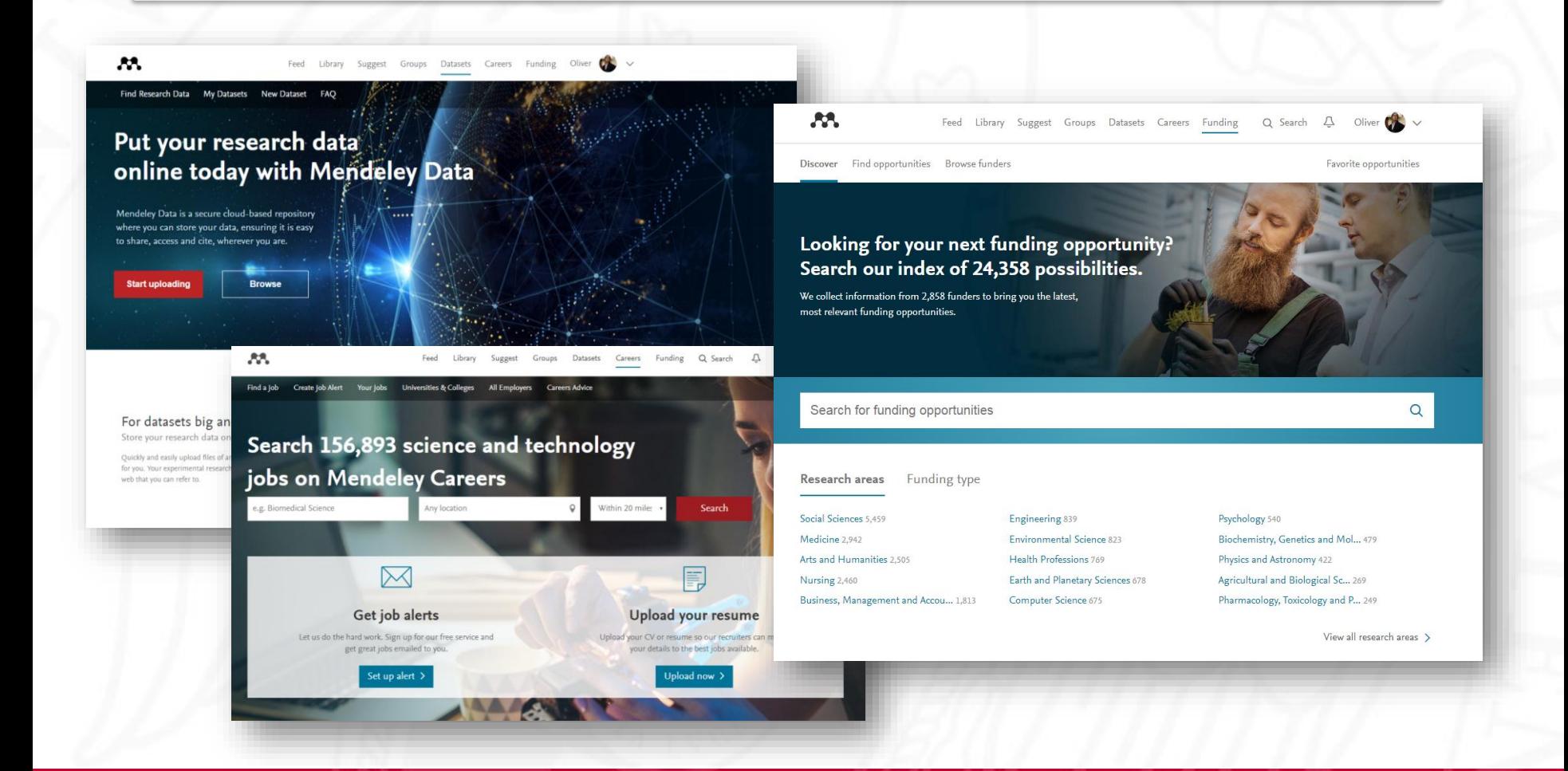

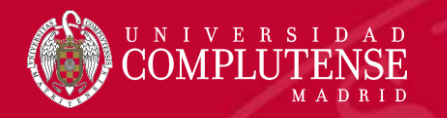

### Buscar y revisar duplicados

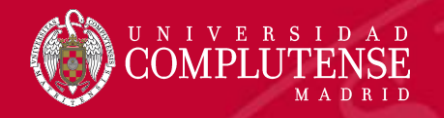

### Check for duplicates

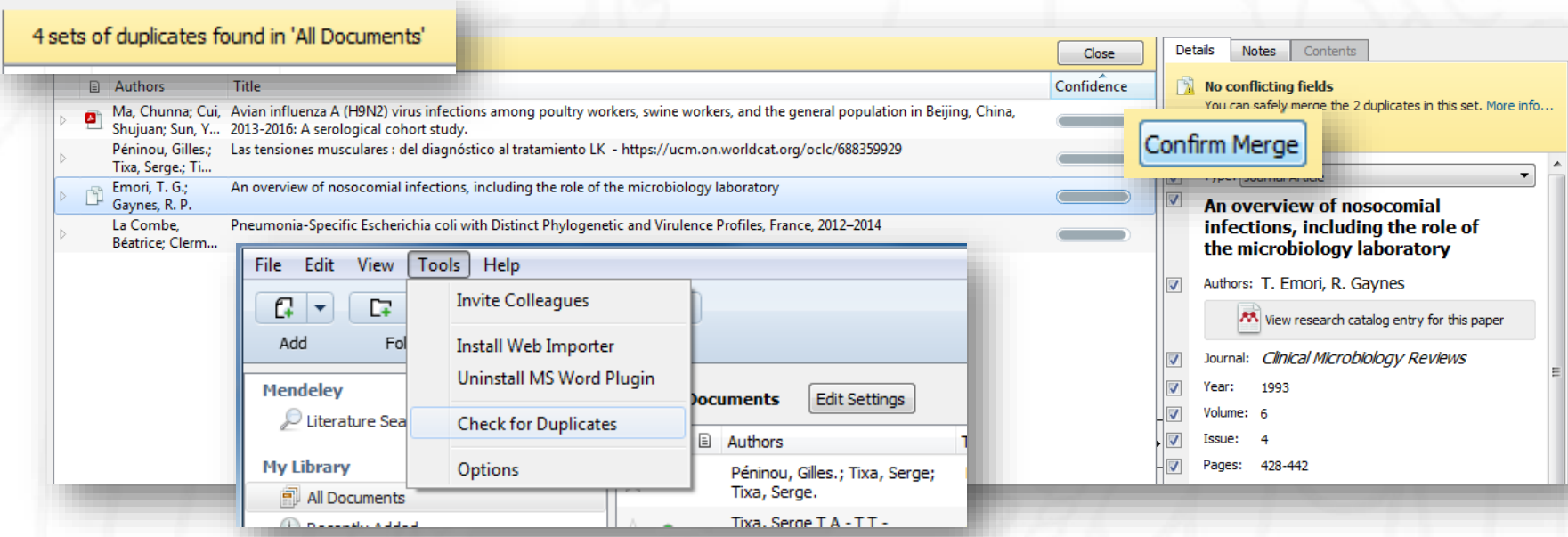

• Desde *Tools* > *Check for duplicates* podemos buscar las referencias de nuestra biblioteca que el gestor considera duplicadas, y fusionarlas (*Merge*) o indicar que no son duplicadas.

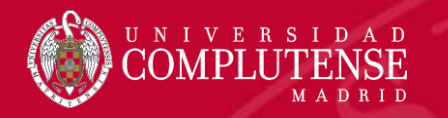

### Organizar los PDF

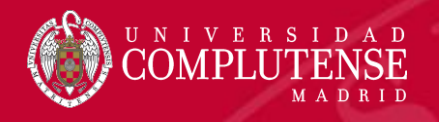

### Introducir referencias automáticamente desde una carpeta del equipo

- Desde *File* > *Watch folder* (o desde *Tools* > *Options* > *Watched folders*) podemos indicar al gestor que queremos que nos revise la carpeta automáticamente.
- Cuando añadamos un nuevo PDF a la carpeta, Mendeley buscará los metadatos y nos añadirá la referencia.

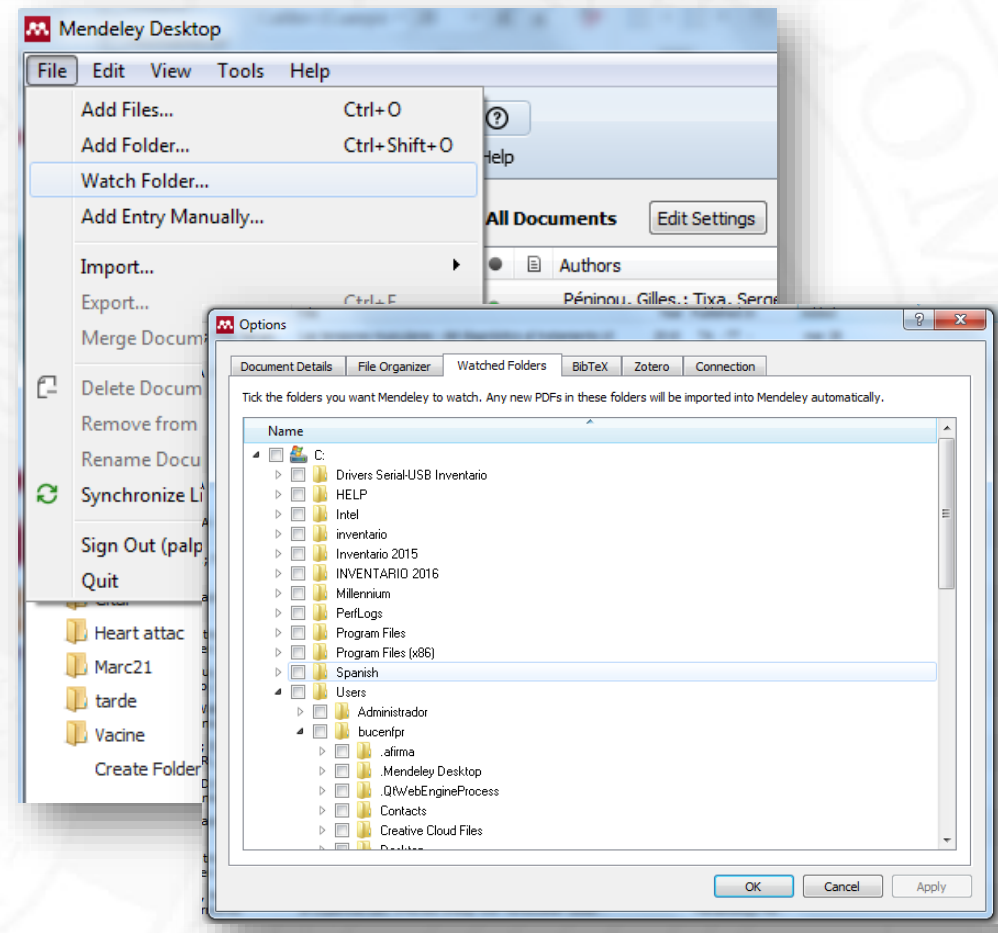

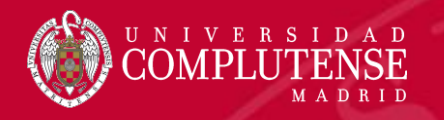

#### Organizar automáticamente PDFs

• Desde la opción *Tools* > *Options* > *File organizer* podemos indicar dónde y cómo queremos que nos almacene dentro de nuestro equipo los ficheros pdf asociados a las referencias.

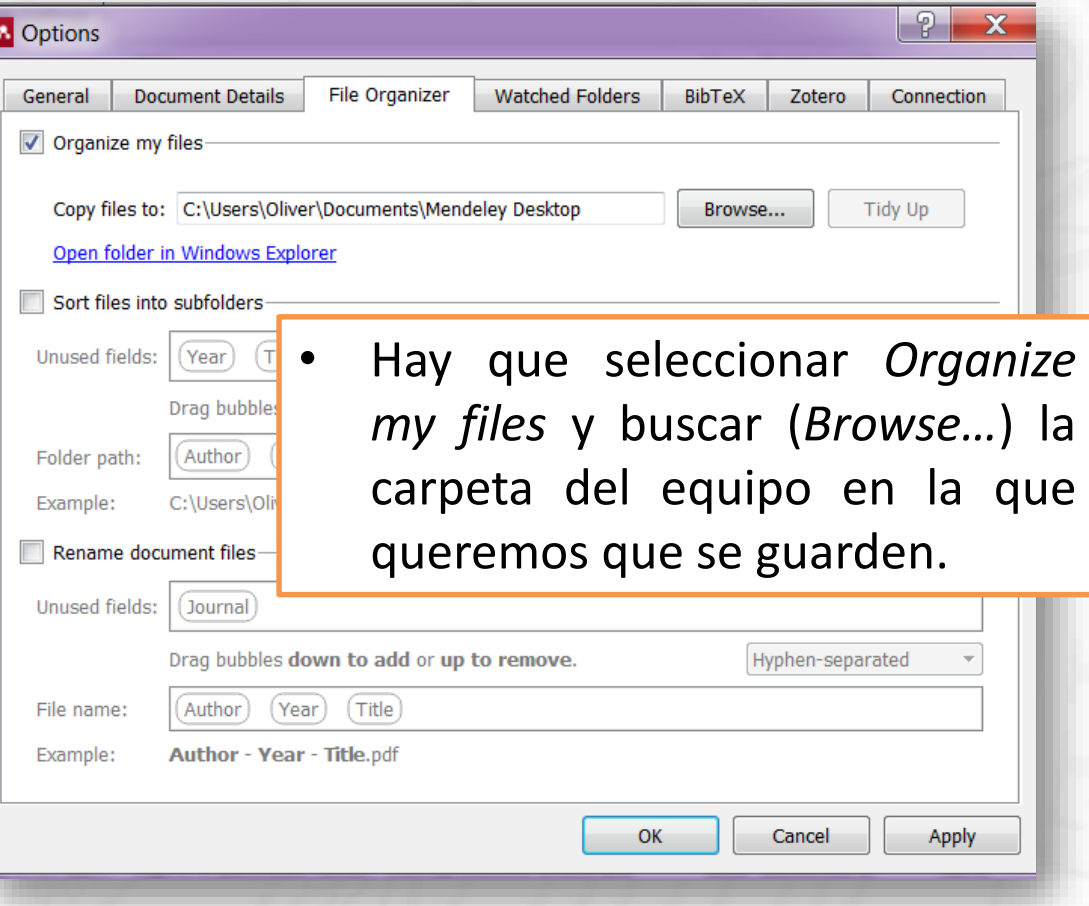

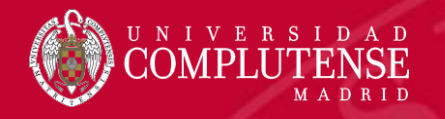

### Organizar automáticamente PDFs

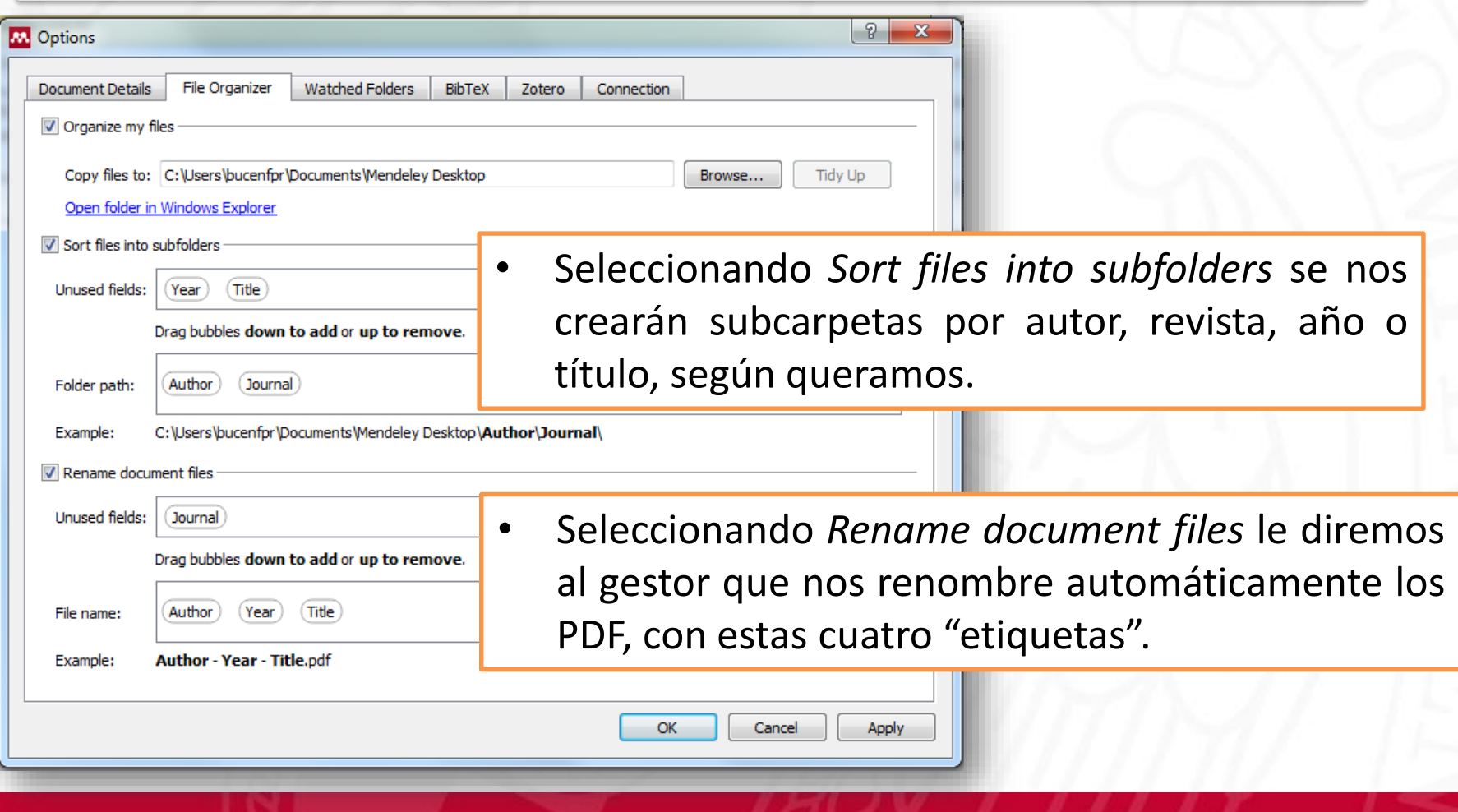

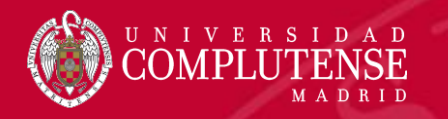

## Títulos abreviados de revistas

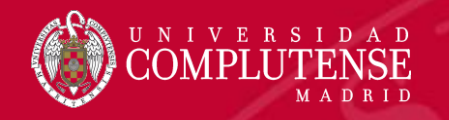

### Cambiar un título abreviado

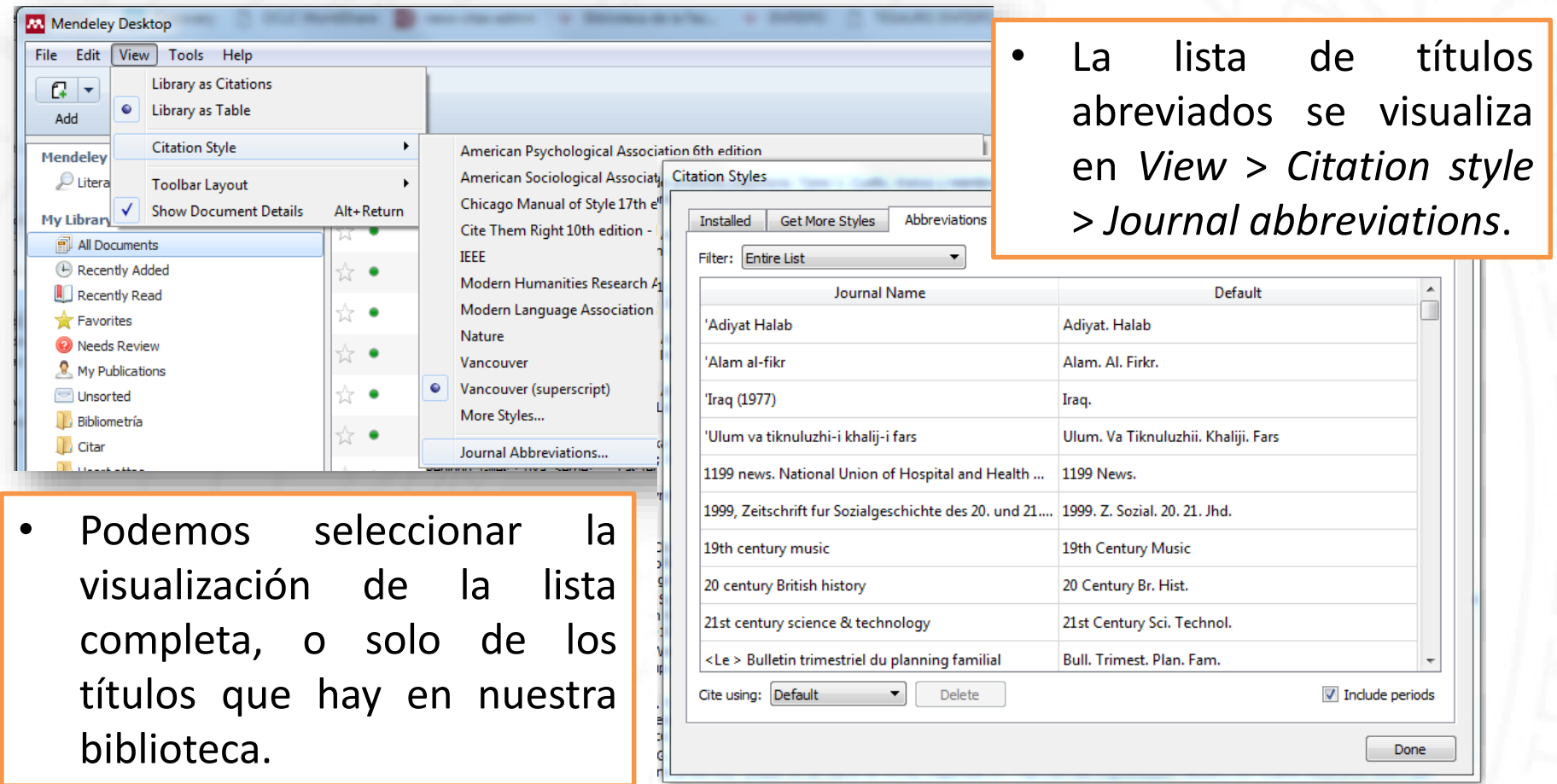

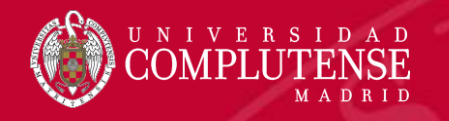

#### Utilizar los títulos completos o abreviados

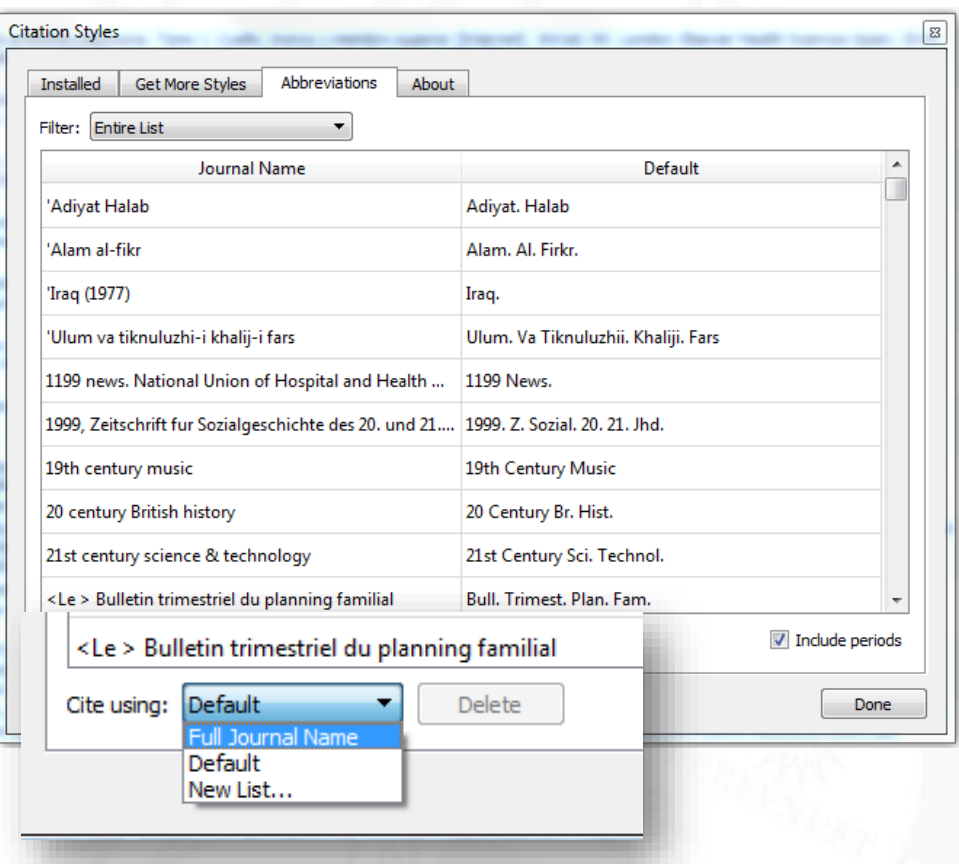

- Podemos indicar al gestor que queremos que las referencias incluyan el título completo de la revista, conservando el estilo de citación que queramos.
- También podemos crear una nueva lista, para añadir una nueva versión del título abreviado que queramos utilizar.
	- Por otro lado, podemos hacer que los títulos abreviados aparezcan con o sin puntos.

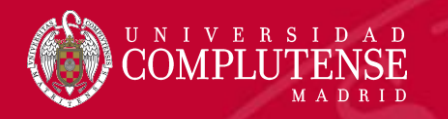

## Modificar un estilo de citación

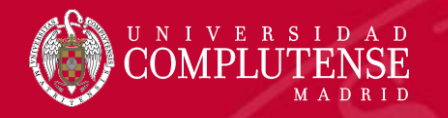

### CSL Editor Mendeley

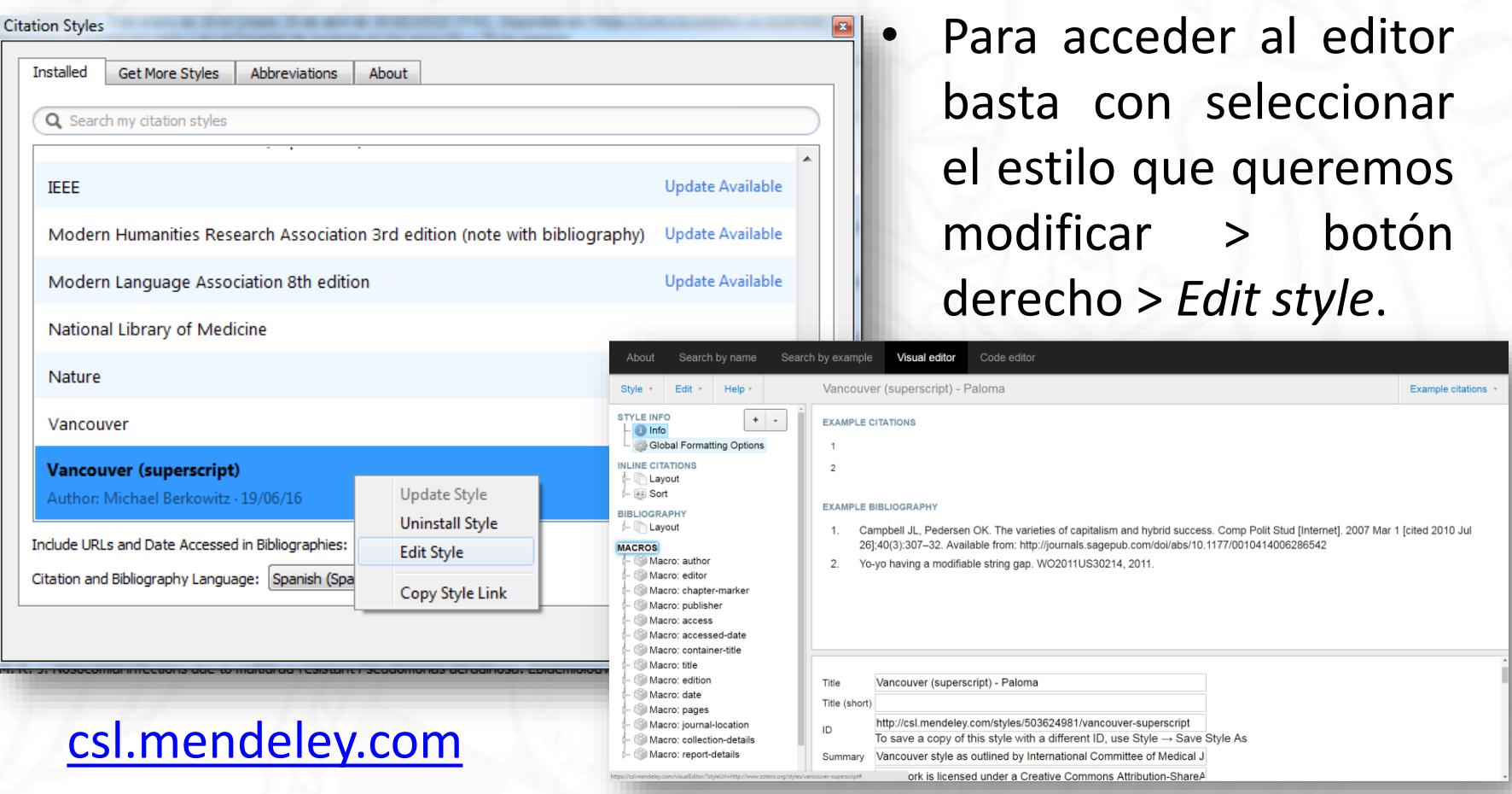

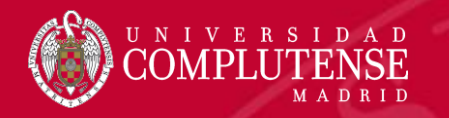

### Exportar e Importar en RIS

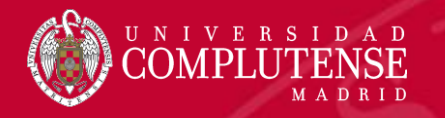

#### Importar en RIS

Cualquier fichero RIS que hayamos exportado de una base de datos podemos arrastrarlo y soltarlo en nuestra biblioteca

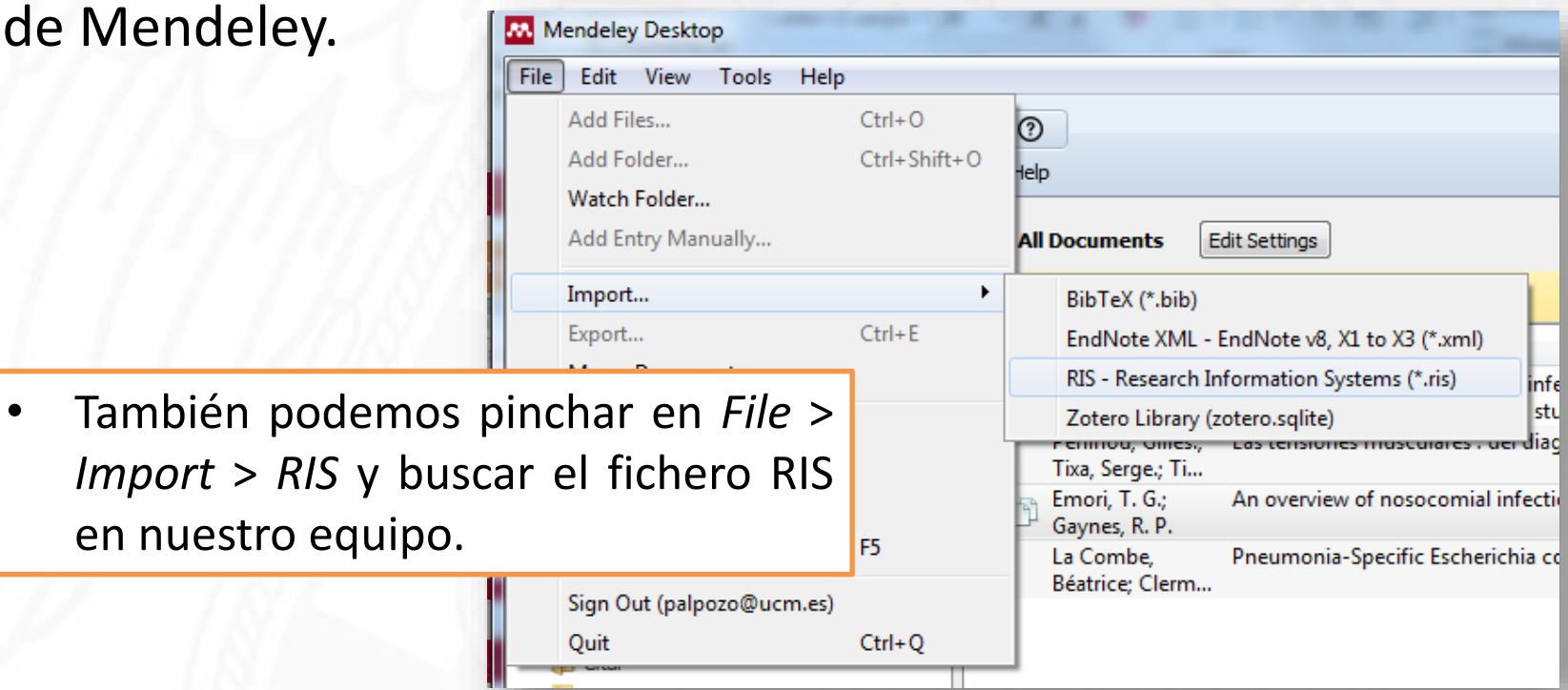

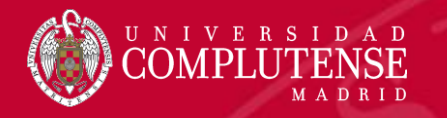

### Exportar en RIS

Teniendo seleccionadas las referencias que queremos exportar, pinchamos en *File* > *Export*.

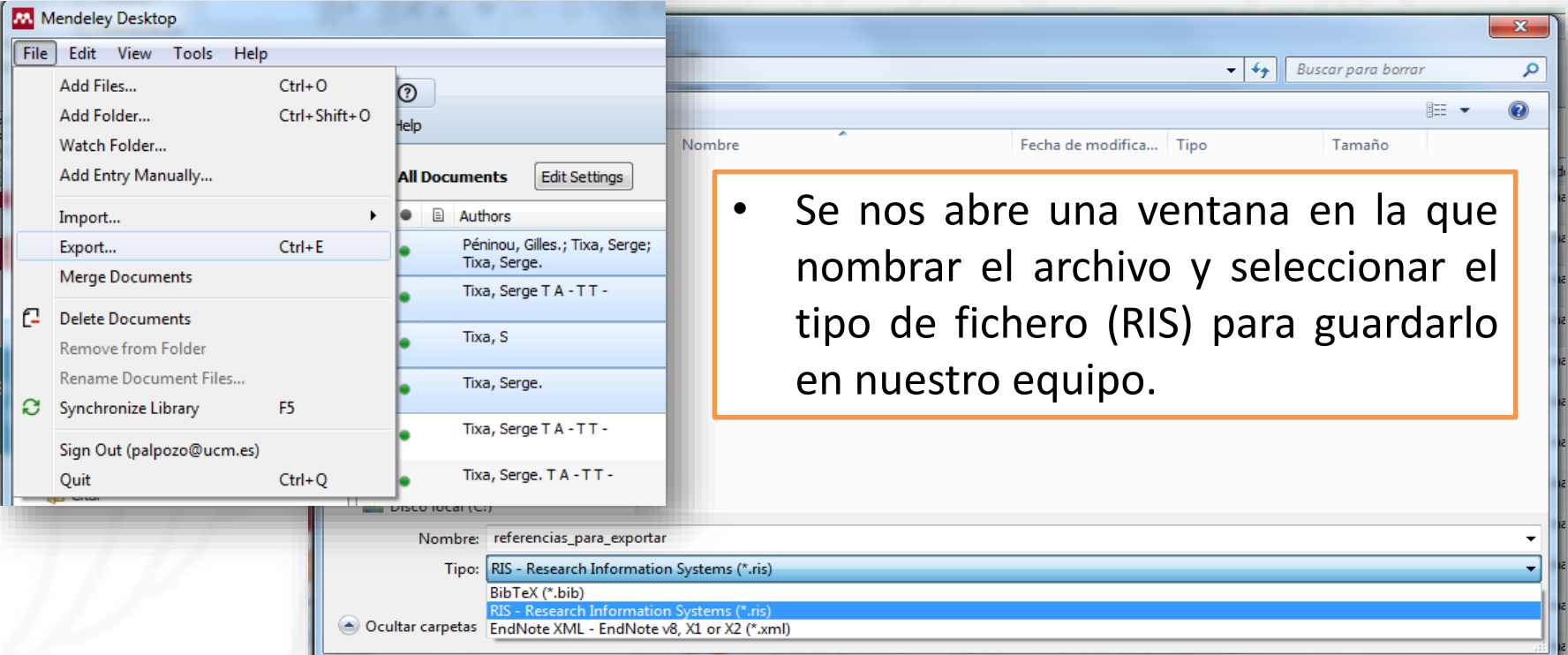

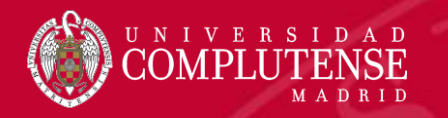

### Trabajar con grupos

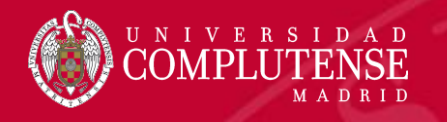

### Grupos

- Mendeley permite crear grupos de usuarios para compartir referencias, y en algunos casos documentos.
- En algunos casos será necesario que el administrador (creador) invite al resto de participantes.
- Los grupos podrán llevar su propia imagen, descripción y URL.
- Podrán gestionarse tanto desde la versión web, como desde Mendeley Desktop.
- Debemos tener en cuenta las limitaciones en cuanto a la creación gestión de grupos (versión gratuita).

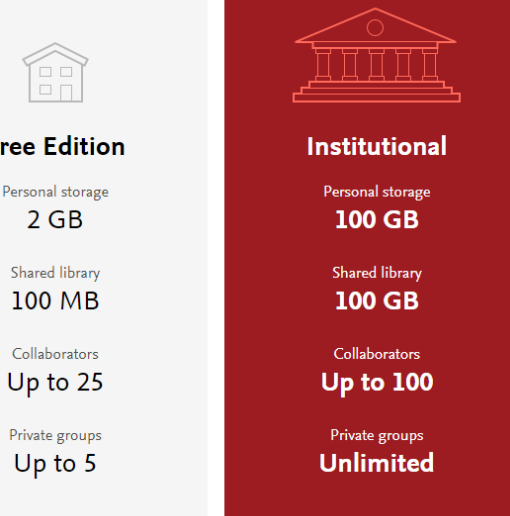

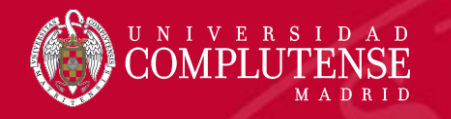

### Tipos de grupos

- Los tipos de grupos que podremos crear son:
	- **Públicos**
	- Sólo invitado
	- **Privados**

Suggest

Groups

Library

Feed

My Groups

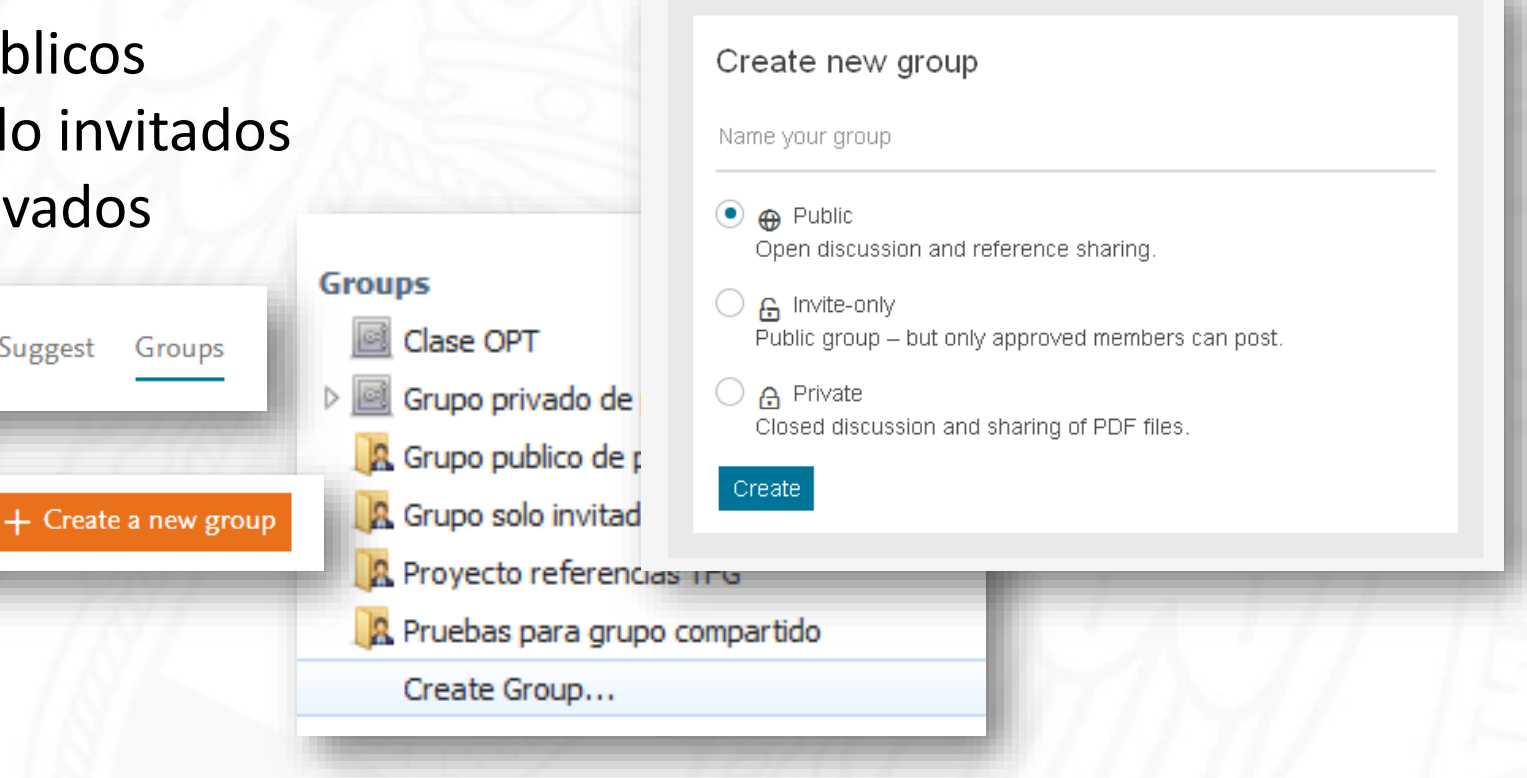

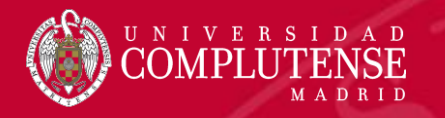

### Grupos públicos

- Cualquiera con cuenta en Mendeley puede verlo y añadir referencias, comentarios…
- Podrán unirse al grupo libremente.
- No se comparte el PDF, sólo las referencias.

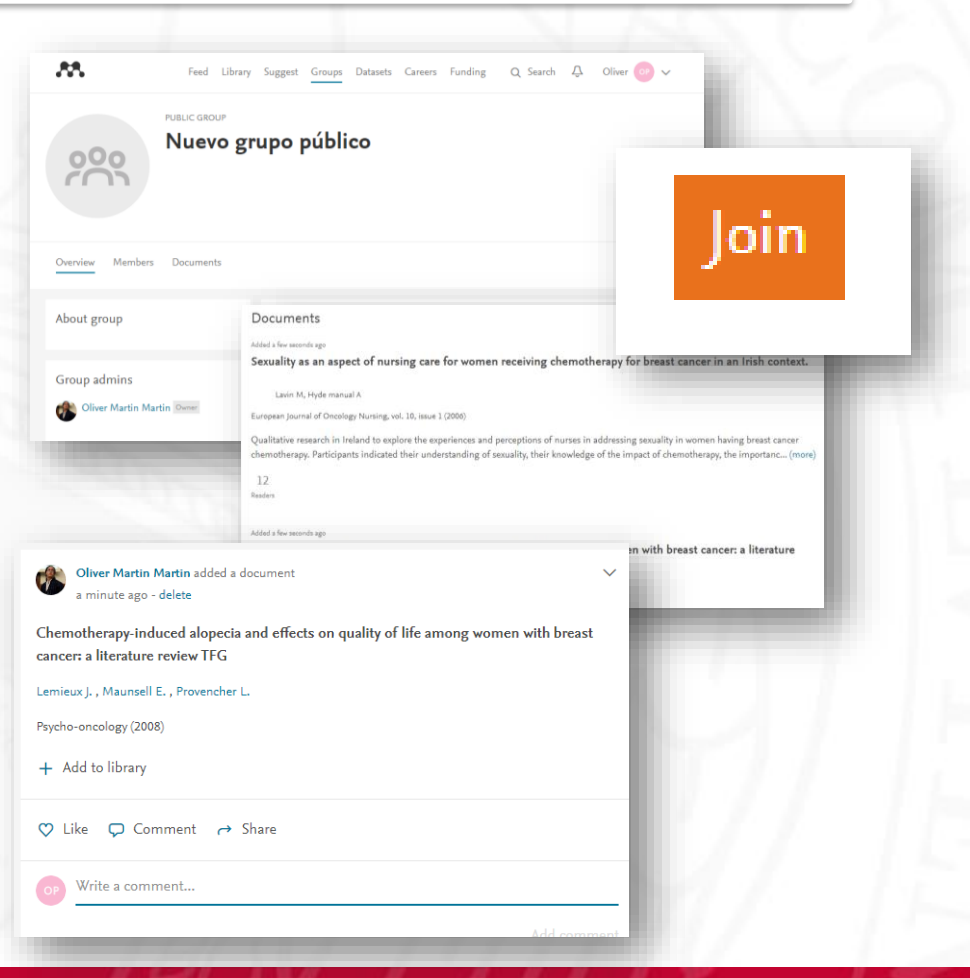

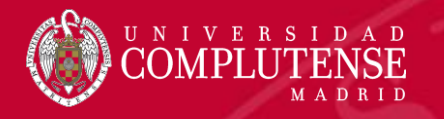

### Grupos sólo invitados

- Sólo los invitados pueden añadir referencias, comentarios…
- Los invitados deberán unirse al grupo.
- No se comparte el PDF, sólo las referencias.
- Se puede ser seguidor de un grupo sin ser invitado, pero solo permite visualizar no compartir.

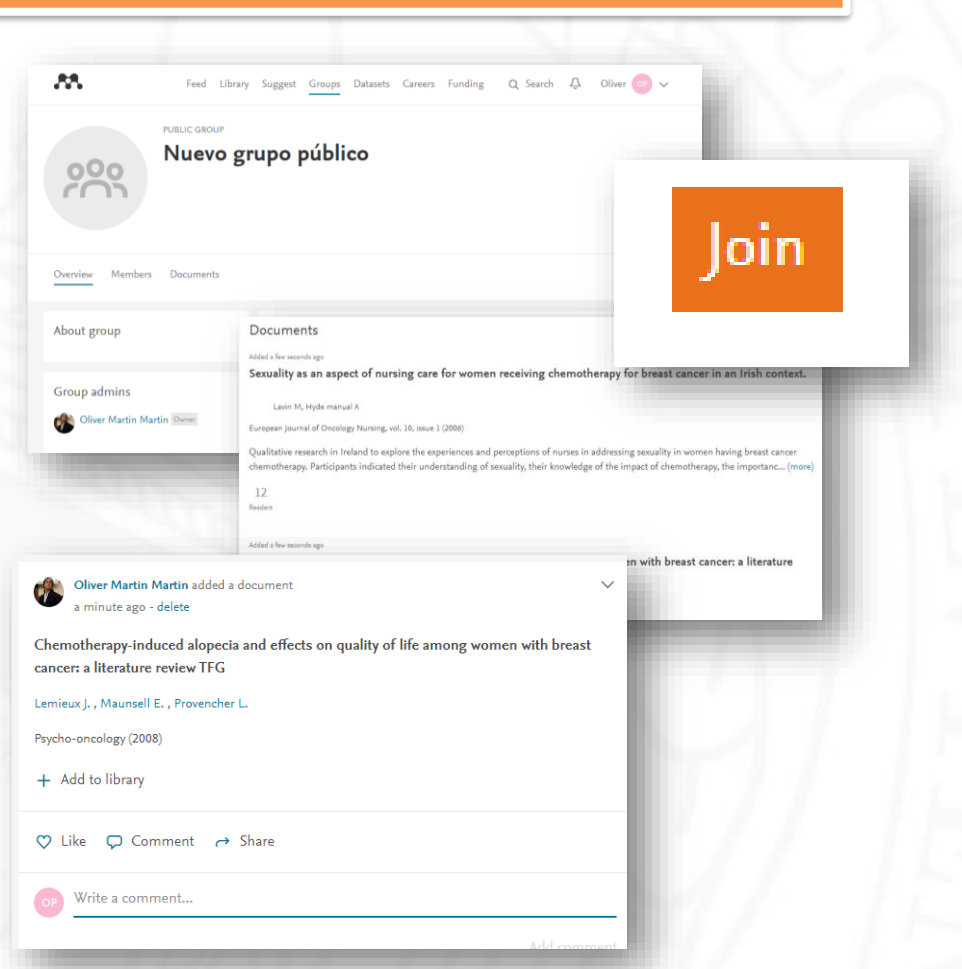

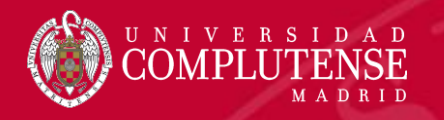

### Grupos privados

- No se pueden localiz en Mendeley web.
- · Pensados para grup reducidos.
- Permite compartir PDF.
- **Anotaciones** y subrayados colaborativos entre los miembros del grupo.

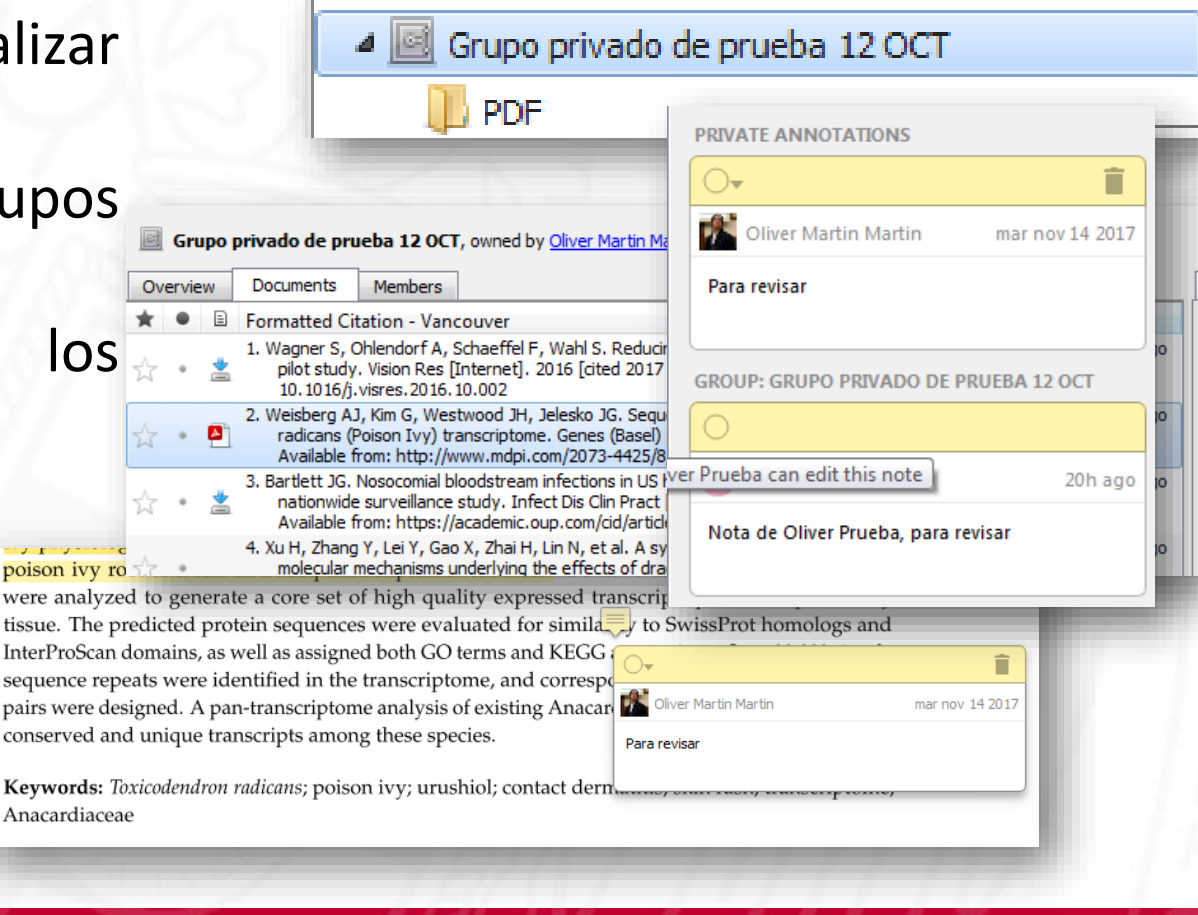

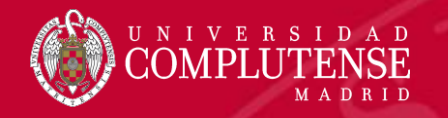

### Trabajar con grupos privados

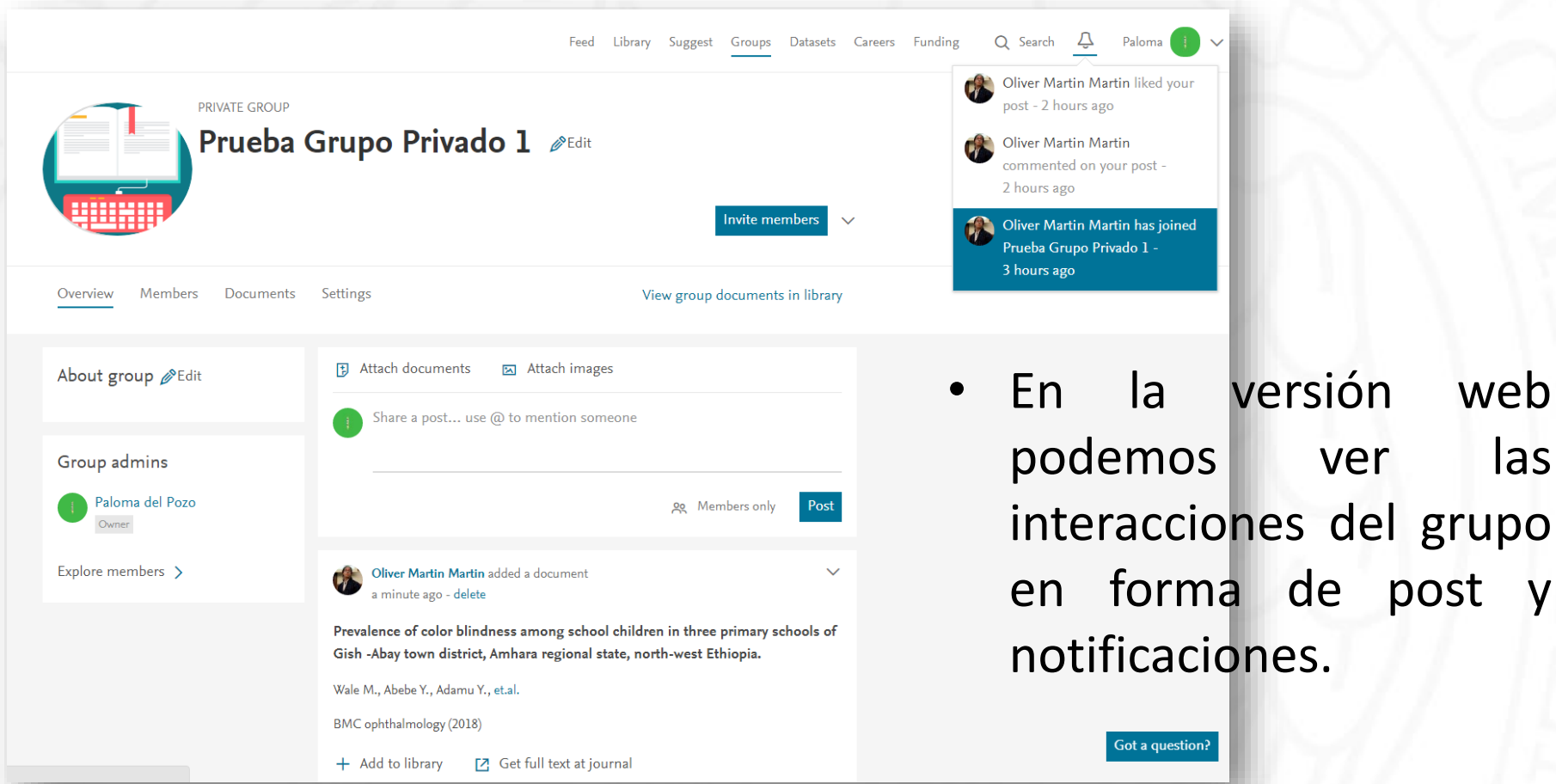

las

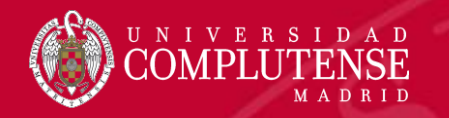

A pesar de trabajar con la bibliografía a través de cualquier gestor o herramienta, **siempre deberemos realizar una revisión posterior** de cada referencia para comprobar su exactitud y veracidad.

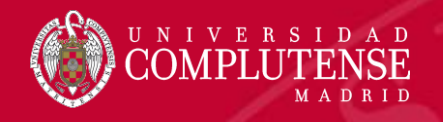

# Para más información o

## consultas:

Biblioteca de Enfermería, Fisioterapia y Podología: [biblioteca.ucm.es/enf](https://biblioteca.ucm.es/enf)

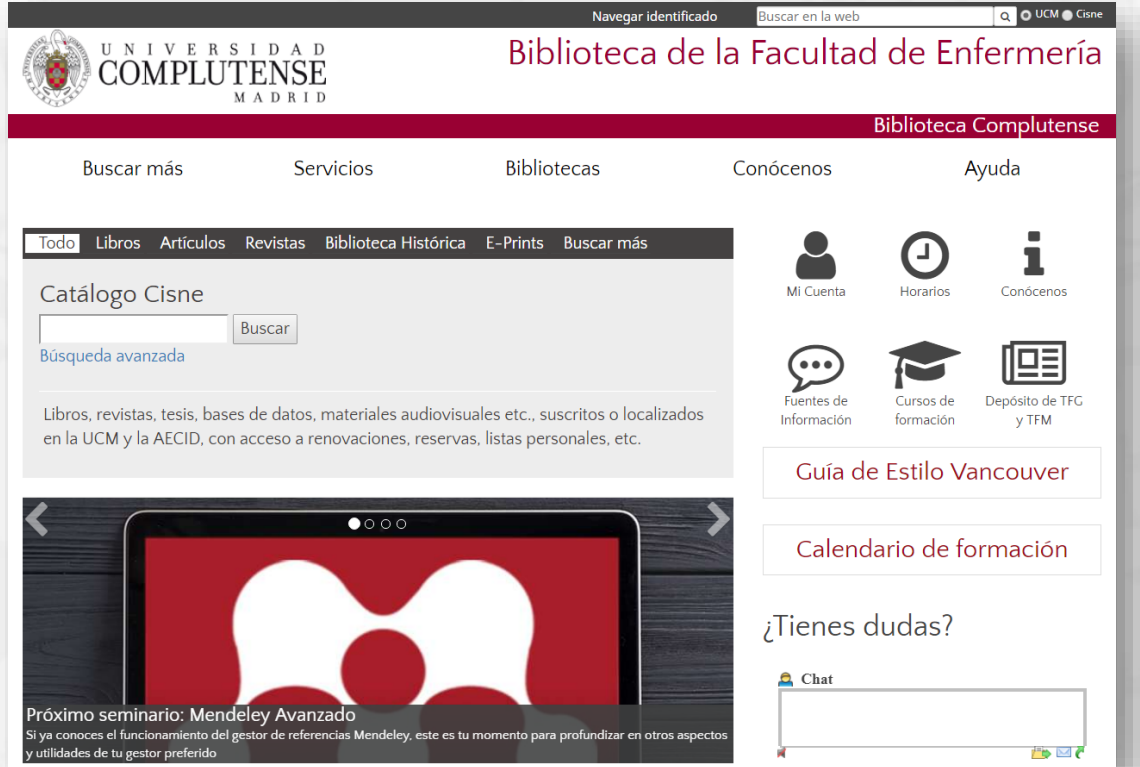

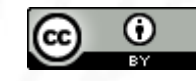

Gracias por vuestra atención